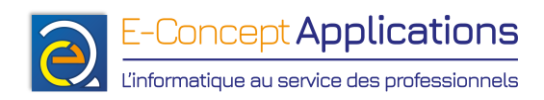

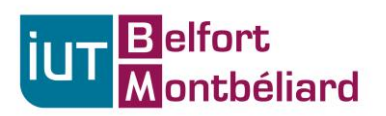

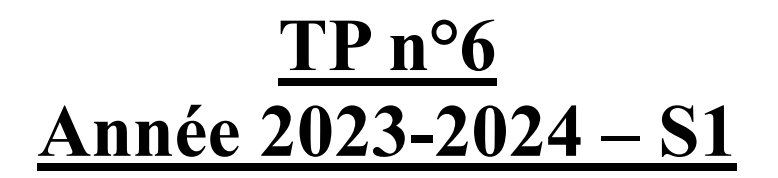

## **Programmation shell**

**Important : Pensez à commenter vos scripts, pour vous rappeler ce que vous avez fait quand vous les reprendrez plus tard !**

**Ne bloquez pas sur un script. Si besoin, passez au suivant pour vous changer les idées, puis revenez sur le précédent. Vous pouvez également demander de l'aide à votre enseignant !**

**Vous pouvez rédiger vos scripts avec l'éditeur « nano » (cf diapo 66) ou l'éditeur de votre choix.**

#### **1. Création de compte utilisateur (suite)**

#### **Prérequis :**

Installez le paquet « whois » (cf. diapos 160 à 162). Ce paquet permet d'avoir accès à la commande « mkpasswd » pour crypter un mot de passe d'un compte utilisateur. **Important : Ce script devra être lancé en étant « root » !**

Reprenez le script réalisé la dernière fois ou, à défaut, le corrigé disponible en ligne. Créez égalemernt un répertoire /utilisateurs à la racine du système de fichiers (« mkdir /utilisateurs », en étant root) et mettez dessus les droits en lecture et exécution pour tout le monde (« chmod o+rx /utilisateurs », toujours en étant root)

#### **Modifiez le script pour intégrer les fonctionnalités suivantes :**

- Avant de créer le compte utilisateur, Vérifiez si un répertoire du même login que celui spécifié existe dans « /utilisateurs ». Si non, créez-le.
- Modifier l'appel à useradd pour lui indiquer que le répertoire home de l'utilisateur sera celui dans « /utilisateurs ». Une fois l'utilisateur créé, modifiez la propriété de son répertoire utilisateur pour qu'il appartienne intégralement au nouvel utilisateur.
- Modifiez le script pour demander en plus le nom du groupe dans lequel affecter l'utilisateur qui sera créé. Il faudra d'abord vérifier si le groupe existe, et ne le créer que si cela est nécessaire.

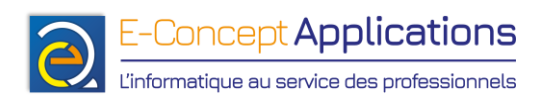

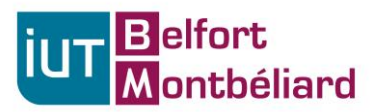

• De même, vérifiez que l'utilisateur n'existe pas avant de le créer. S'il existe déjà, affichez un message indiquant qu'il existe déjà. Demandez alors si on souhaite ajouter l'utilisateur existant au groupe spécifié, et faites le si la réponse est positive.

Indices :

- Ceux du même exercice dans le TP précédent (au cas où…)
- Diapo 221 (tests sur les fichiers) et diapo 215 (if)
- Chapitre 4.2 (diapos 137 et suivantes) + diapo 82 (grep) + exercice 2 du précédent TP
- Diapos 195 à 199
- Diapo 152

#### **2. Désamorcez la bombe ! (Si 1er exercice fini)**

- Créez un script qui va demander à saisir un mot de passe avec une limite de temps
- On fixe la limite, par exemple, à 60s.
- Si le mot de passe saisi est juste, on affiche un message de félicitations et on quitte le programme (exit).
- Si le mot de passe n'est pas bon, on détermine le temps restant, on l'affiche et on redemande le mot de passe avec le chrono à jour
- Si le chrono arrive au bout, on affiche "Booom !".

Indices :

- Diapo 199
- Chapitre 6.3, et notamment la diapo 204

# **Fin du TP :**

Page 2/3

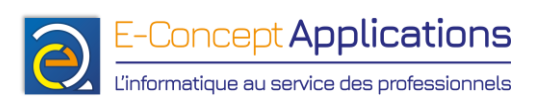

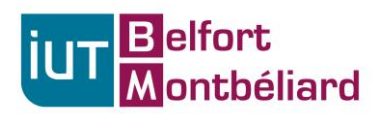

## **Pensez à sauvegarder vos scripts sur une clef USB ou en vous les envoyant par mail !**

### **Si vous vous envoyez vos fichiers par mail avec le webmail de l'IUT, renommez d'abord vos fichiers en .txt, le webmail n'accepte pas d'envoyer un mail avec des .sh en pièce jointe.**

A la fin du TP, il faut réinitialiser les machines à leur état d'origine. Pour ce faire :

- Attendez que l'enseignant vous indique que la restauration peut être effectuée.
- Redémarrez alors votre machine.
- Dès que l'écran « Dell » s'affiche, tapotez rapidement la touche F12 jusqu'à ce que la mention « Preparing boot menu » apparaisse en haut à droite de l'écran.
- Après quelques instants, un menu apparait. Choisissez avec les flèches du clavier l'option « Onboard NIC (IPv4) », puis validez avec Entrer.
- Enfin, attendez quelques dizaines de secondes (maximum) pour vérifier que la machine démarre bien sur le système de restauration (le mot « FOG » devrait apparaitre en gros sur l'écran).